## <u>Ranke.2 Teaching Aid</u> The Interface of the Wayback Machine

# INTERNET ARCHIVE UNDER MACHINE

Compiled by Jordan Ricker, revised by Stefania Scagliola with assistance from Valérie Schafer Last modified: 17 December 2020

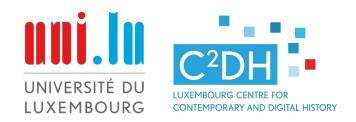

This teaching aid is meant to guide you through the interface and the various features offered by the Waybackmachine to retrieve archived websites and webpages. It is part of the lesson 'Websites as historical sources', offered on the Ranke.2 teaching platform for digital source criticism. See: <u>https://ranke2.uni.lu</u> We hope it can encourage you to use the WBM.

The present Ranke2 team: Stefania Scagliola, Jordan Ricker, Ilaria Comes and Emmanuel Decker The Internet Archive (IA) is the name of an nonprofit organization whose goal is to provide free access to anyone in the world to a wide range of books, movies, audio files, and web pages, among others.

The **Wayback Machine** (WBM) is a searchable repository of snapshots of past web pages that have been collected by the IA and by other actors\* that have a policy of preserving websites.

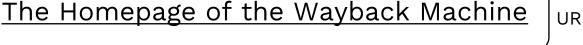

#### URL:<u>https://archive.org/web/</u>

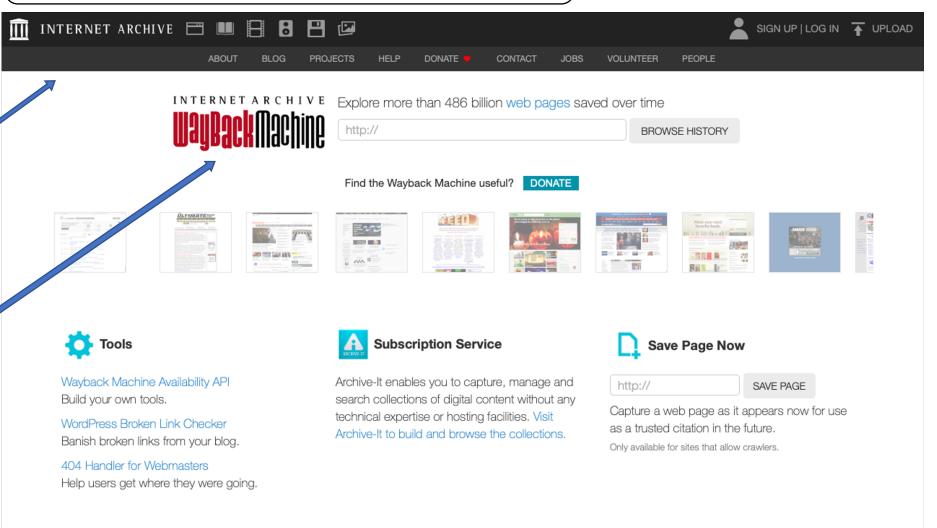

FAQ | Contact Us | Terms of Service (Dec 31, 2014)

\*How the different people, organizations, and bots contribute snapshots to the WM is a complex process. For more detailed information, see; <u>'The Internet Archive and the socio-technical construction of historical facts' (Ben-David and Amram, 2018)</u>

This is the search bar to access the web archives of the Wayback Machine

You can search either with keywords or with a specific URL

The keyword function is quite limited and does not work like most search engines

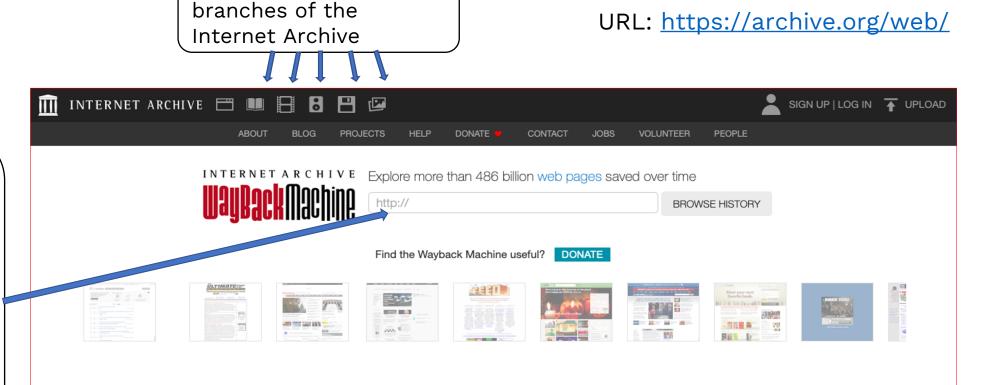

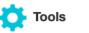

Wayback Machine Availability API Build your own tools.

Various other media

WordPress Broken Link Checker Banish broken links from your blog.

404 Handler for Webmasters Help users get where they were going.

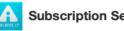

#### Subscription Service

Archive-It enables you to capture, manage and search collections of digital content without any technical expertise or hosting facilities. Visit Archive-It to build and browse the collections.

FAQ | Contact Us | Terms of Service (Dec 31, 2014)

| Save Page Nov                                                                                                    | v                                |  |  |  |  |  |
|----------------------------------------------------------------------------------------------------|----------------------------------|--|--|--|--|--|
| http://                                                                                                    | SAVE PAGE                        |  |  |  |  |  |
| Capture a web page as it appears now for use<br>as a trusted citation in the future.<br>Only available for sites that allow crawlers. |                                  |  |  |  |  |  |
| <b>†</b>                                                                                                    |                                  |  |  |  |  |  |
| This feature<br>URL that you                                                                                                    | lets you enter a<br>ı would like |  |  |  |  |  |

saved and added to the Wayback Machine's archive

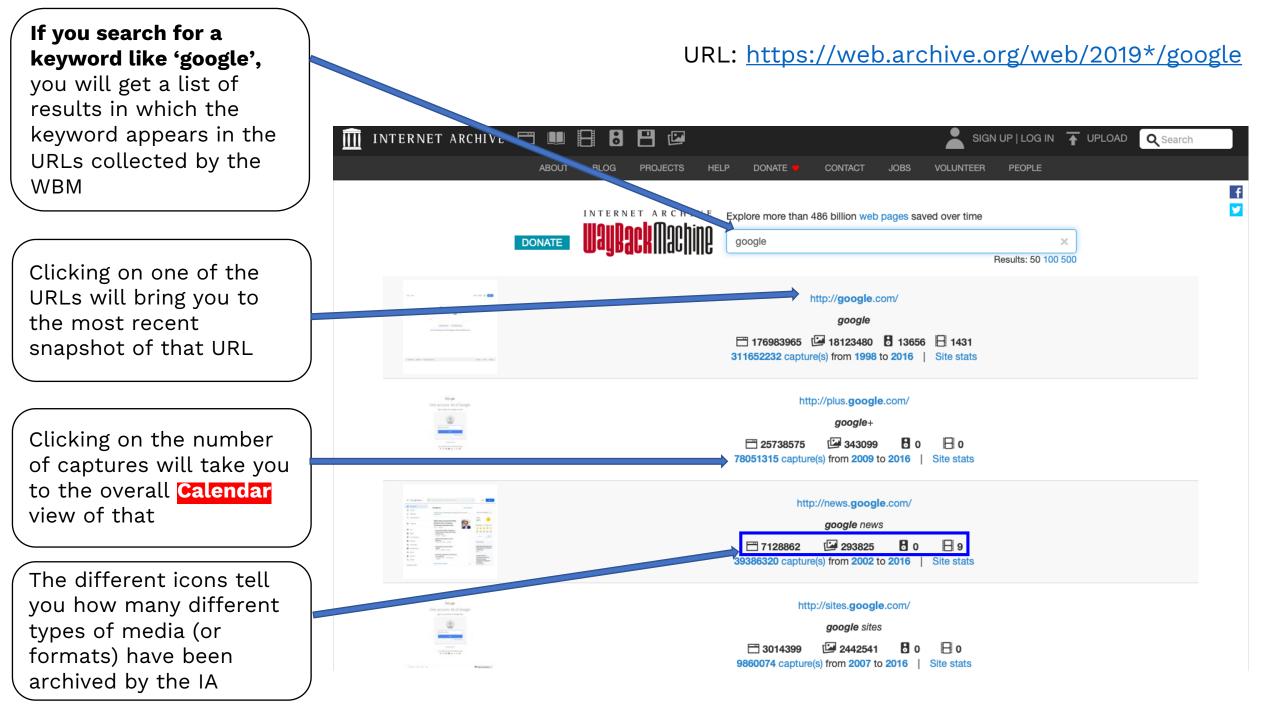

Sometimes when you try to search for a URL or click on a hyperlink, the WBM servers can be quite busy and you will get an endless 'loading' icon (lasting longer than 30 seconds).

instead

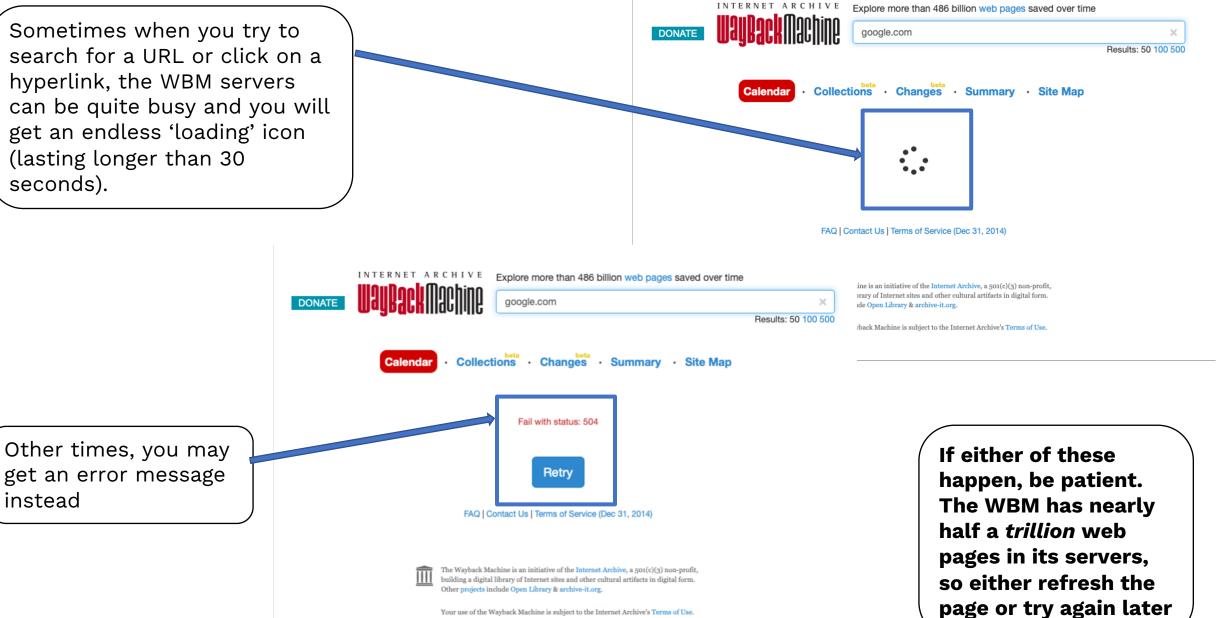

Your use of the Wayback Machine is subject to the Internet Archive's Terms of Use.

## URL: <a href="https://web.archive.org/web/\*/https://google.com">https://web.archive.org/web/\*/https://google.com</a>

If you search for a URL

**like** '<u>https://google.com</u>', or select the number of captures from a keyword search, a menu will appear in which you are automatically directed to the default feature of the WBM: the **Calendar** feature

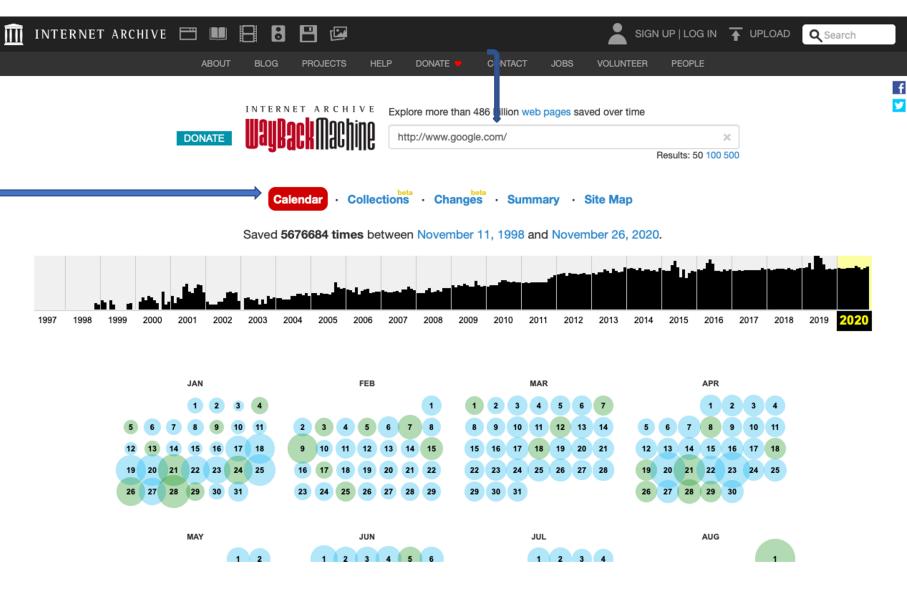

The other features are:

- Collections
- Changes
- Summary
- Site Map

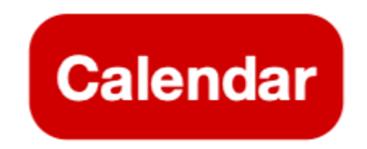

#### URL: <u>https://web.archive.org/web/\*/https://google.com</u>

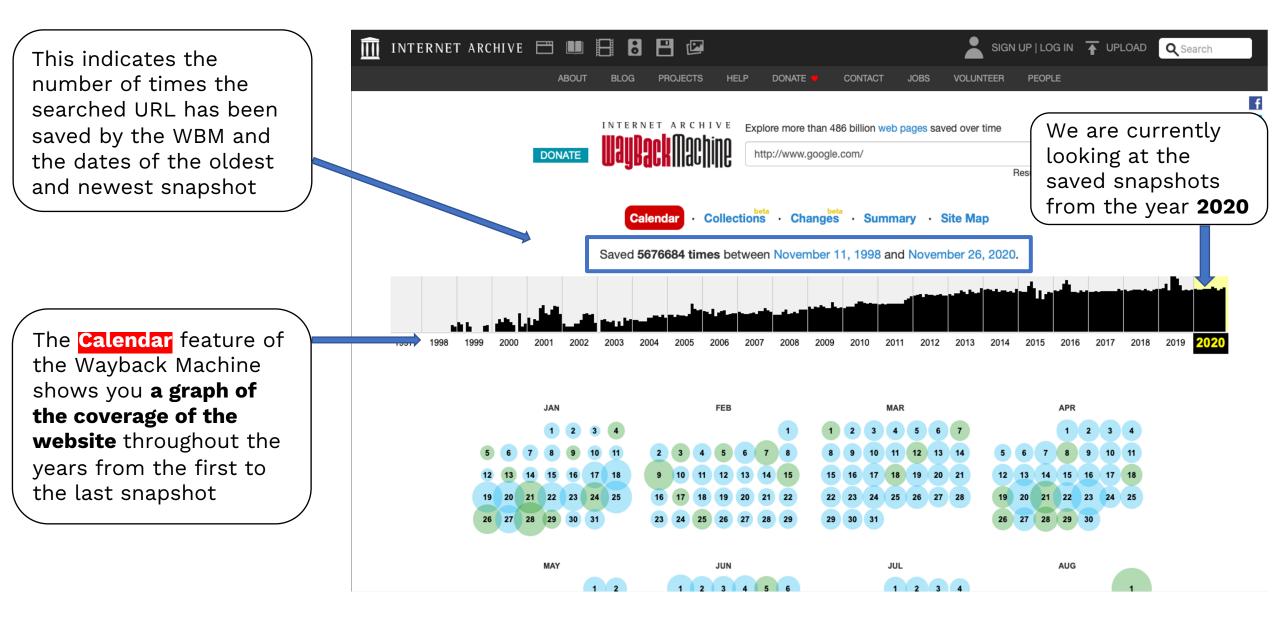

#### URL: <u>https://web.archive.org/web/\*/https://google.com</u>

Below, you can see a traditional calendar view with the specific dates and times a snapshot has been saved in a particular year

If a link or dot is **blue** it means that the web server result code the crawler got for the related capture was good. Green means the crawlers got a redirect, orange means the crawler got a client error, and **red** means the crawler saw a server error. Most of the time you will probably want to select the **blue** options

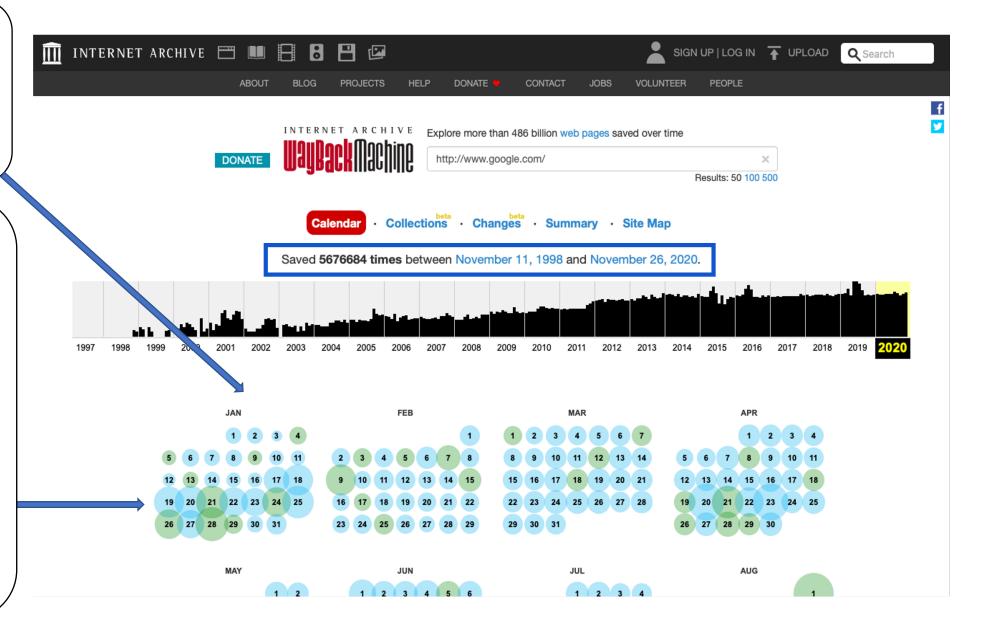

Location of the searched URL:'<u>http://www.google.com</u>

## URL: <u>https://web.archive.org/web/20000901000000\*/https://google.com</u>

V

Within Calendar we are now looking at snapshots saved from the **year 2000.** You will notice there are far fewer saved snapshots in this year.

Hovering over a particular **date** (in this case, May 20, 2000) makes a small pop-up appear with a detailed listing of the date and times that a snapshot has been saved

Clicking on the specific **time** will bring you to that saved snapshot. (see next page)

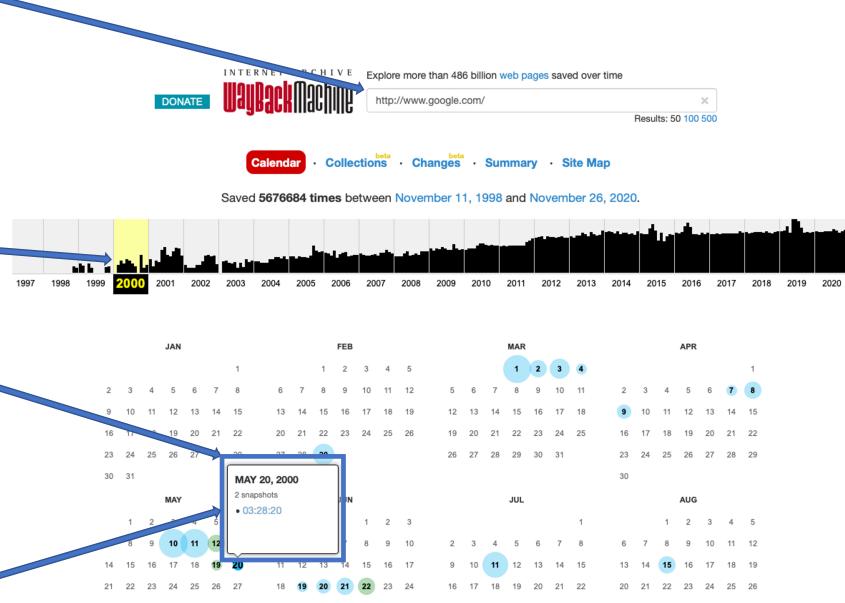

the URL 'google.com' from May 20, 2000 at 03:28:20 GMT. The date and time of the capture are shown in the URL: the date is listed first (2000) followed by the month (05) and the day (20). The time—always in GMT—is then listed, with hours (03) followed by minutes (28) then seconds (20).

This is a snapshot of

You can see a mini version of the Calendar view and the relative location of your snapshot here in yellow, along with searched URL.

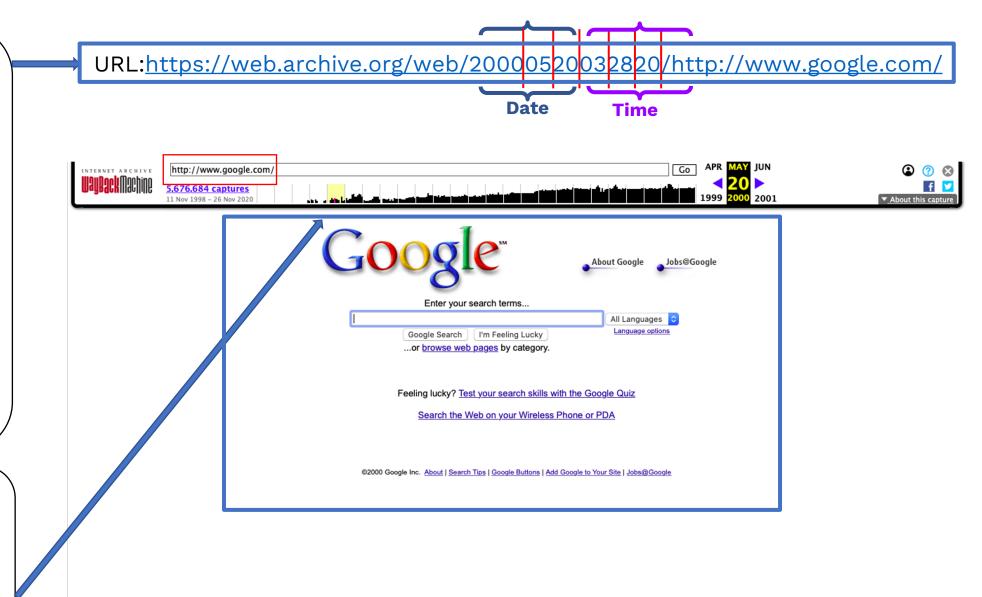

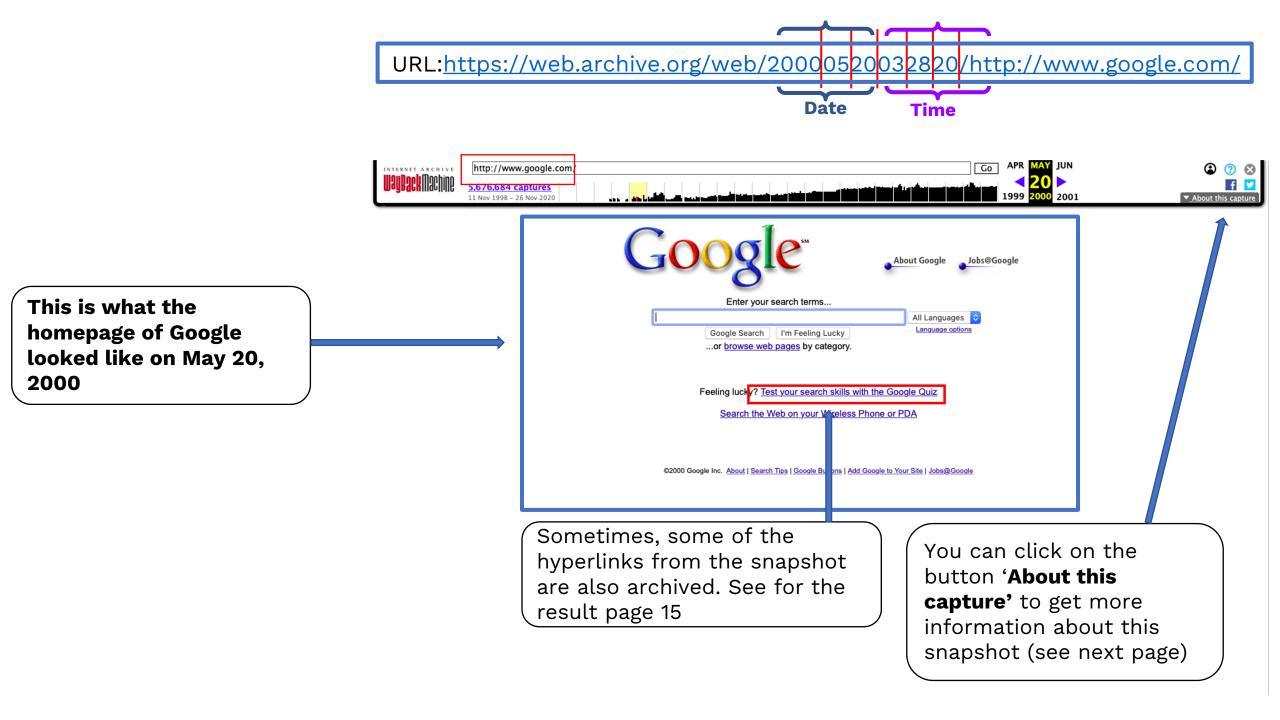

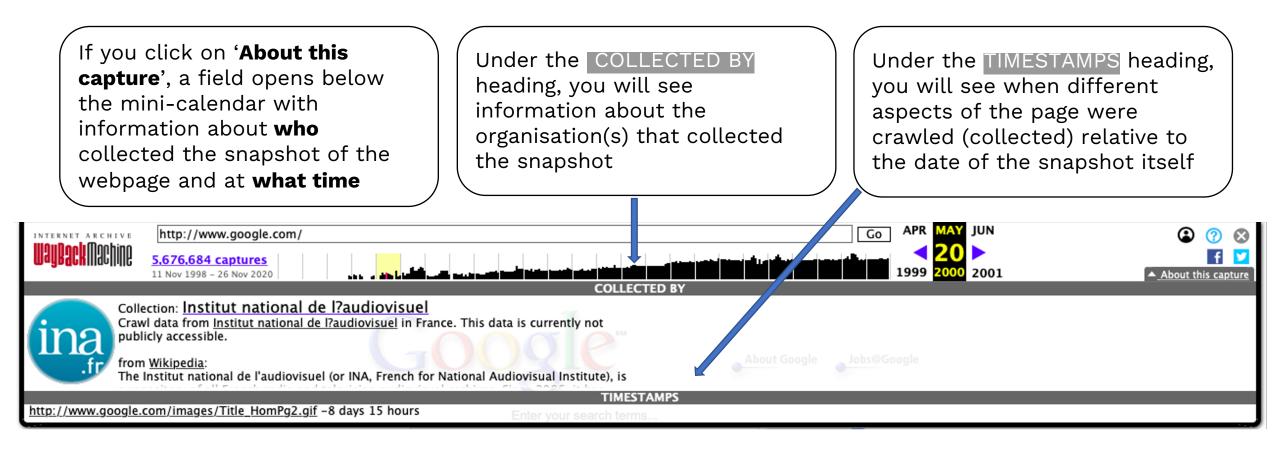

We can see in this case that the crawl was performed by the **INA (Institut national de l'audiovisuel)**, a French archive organisation that focuses on audio-visual information If you click on the hyperlink indicated on page 11, it takes you to a snapshot of a completely different URL:

<u>'http://www.google.com/g</u> <u>ooglequiz.html</u>'

However, it is important to note that this snapshot is <u>not</u> from the same date as the previous one, May 20, 2000 but instead from **June 19, 2020**, *almost an entire month later* 

You can click on all the hyperlinks from a snapshot in the WBM, **but the archived pages they will take you too will not all be preserved at the same time or even the same date as the original one you found** (and sometimes they're not archived at all)

#### https://web.archive.org/web/20000619111644/http://www.google.com/googlequiz.html

http://www.google.com/googlequiz.html Interver 11 captures 19 Jun 2000 - 31 Mar 2020 Google Search Google Search

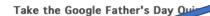

Honor your concer and father figures everywhere by taking our special Father's Day Quiz. Knowledge may be its own reward, but completing the quiz also give you a chance to win a Google t-shirt for yourself or the dad-like person of your choice. If you do win a shirt and would like to pass it on to someone else, enter their address instead of your own and check the "gift" box on the form. We'll include a nice note telling the recipient how they came to receive official Google garb.

When you take the quiz, you'll find some answers in the results of your first search. Others may require you to do a second search using terms revealed in the first set of results. Don't despair. As Dad always says, "If something's worth doing, it's worth doing right."

#### How it works:

- 1. First, you must have cookies enabled on your browser. If you haven't intentionally turned them off, they should be on by default and you don't need to do anything.
- 2. There are three categories in our quiz and five questions in each. If a question stumps you, you can chose to skip over it and move on to the next one.
- 3. The questions will appear in the bottom of your screen, with a Google search box above them. Use this search box to find the answer. If you get lost, use the back button on your browser to return to the Google search box page.
- 4. If you must tear yourself away in the middle of the quiz, fear not. You can pick up where you left off by going back to the quiz category in which you began. You can choose to start the quiz over or continue from the last question you answered
- 5. Your score will appear at the end of the quiz.

And now, on to the Google Quiz ...

Home | About | Privacy Policy | Jobs@Google | Contact Us @2000 Google Inc. URL:

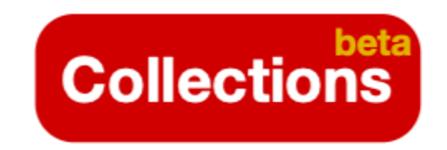

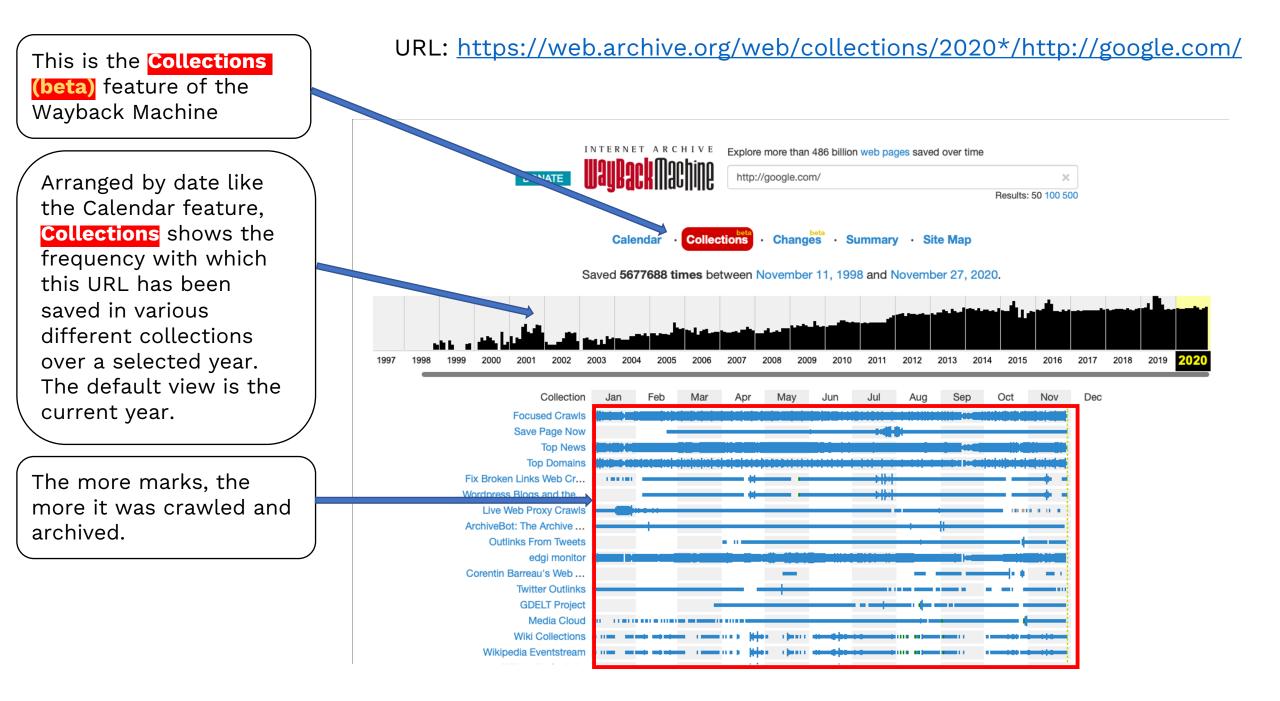

This is now a view of the snapshots archived in 2008

## URL: <a href="https://web.archive.org/web/collections/2008\*/http://google.com/">https://web.archive.org/web/collections/2008\*/http://google.com/</a>

Whereas the Calendar feature gives an overview of all the snapshots archived, **Collections** lets you sort and differentiate by the collection the snapshot belongs to

On the left the names of the various collections that these snapshots are a part of, starting with those that archived the most snapshots of the searched URL. By clicking on one you are directed to a page with more information about that particular collection

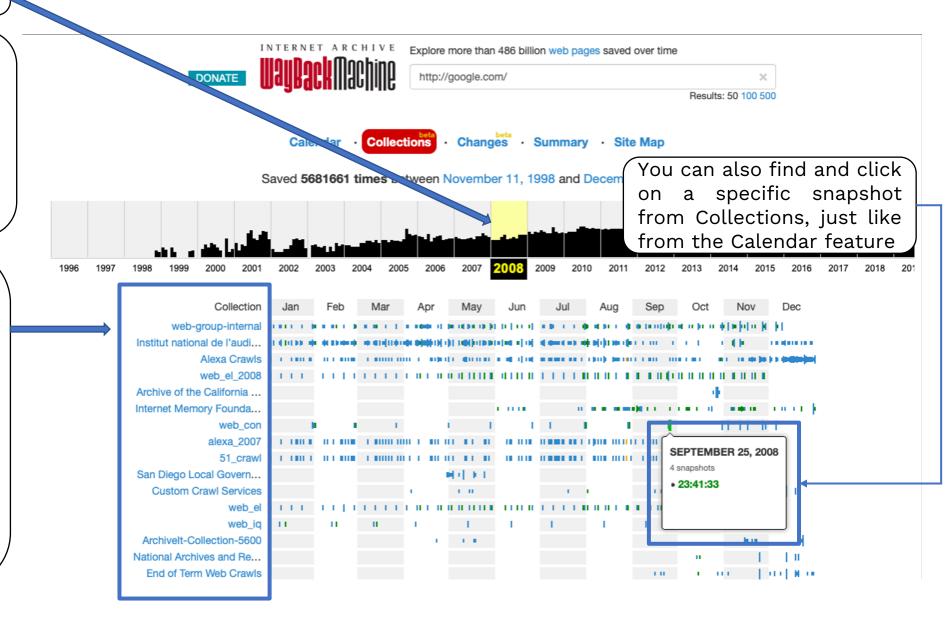

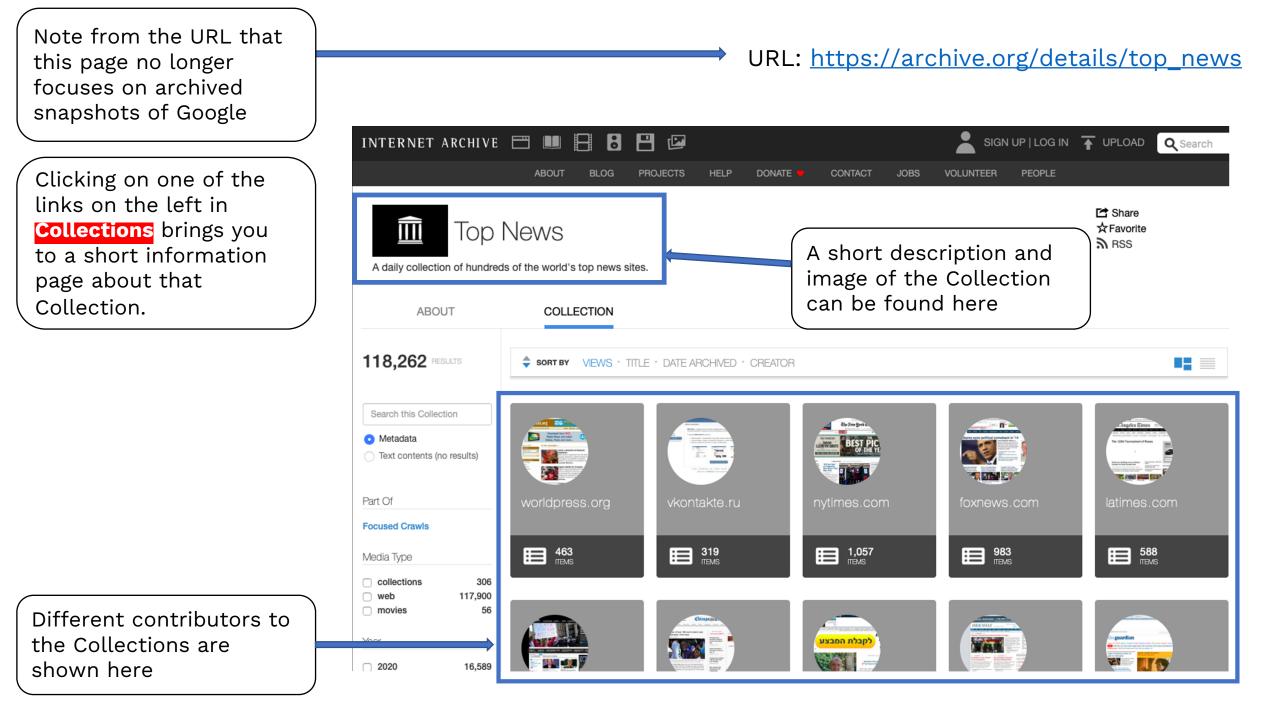

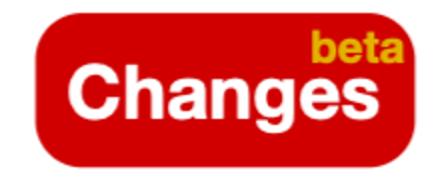

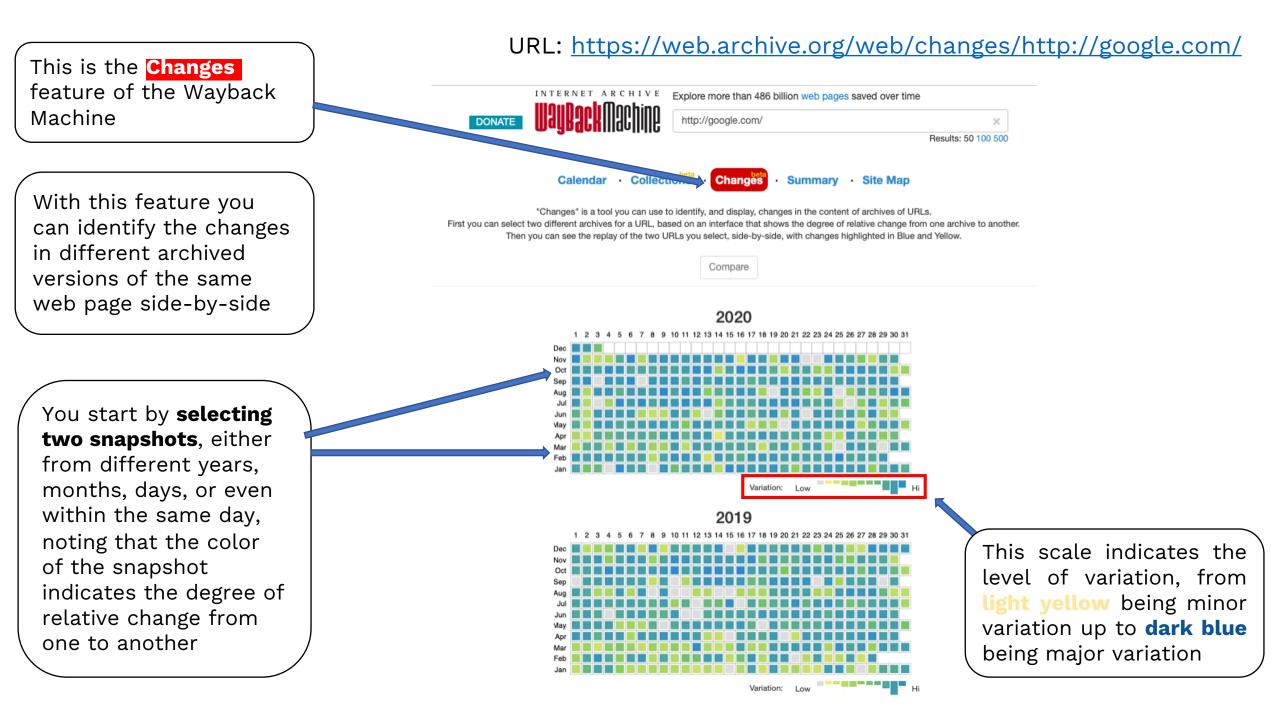

#### URL: <a href="https://web.archive.org/web/changes/http://google.com/">https://web.archive.org/web/changes/http://google.com/</a>

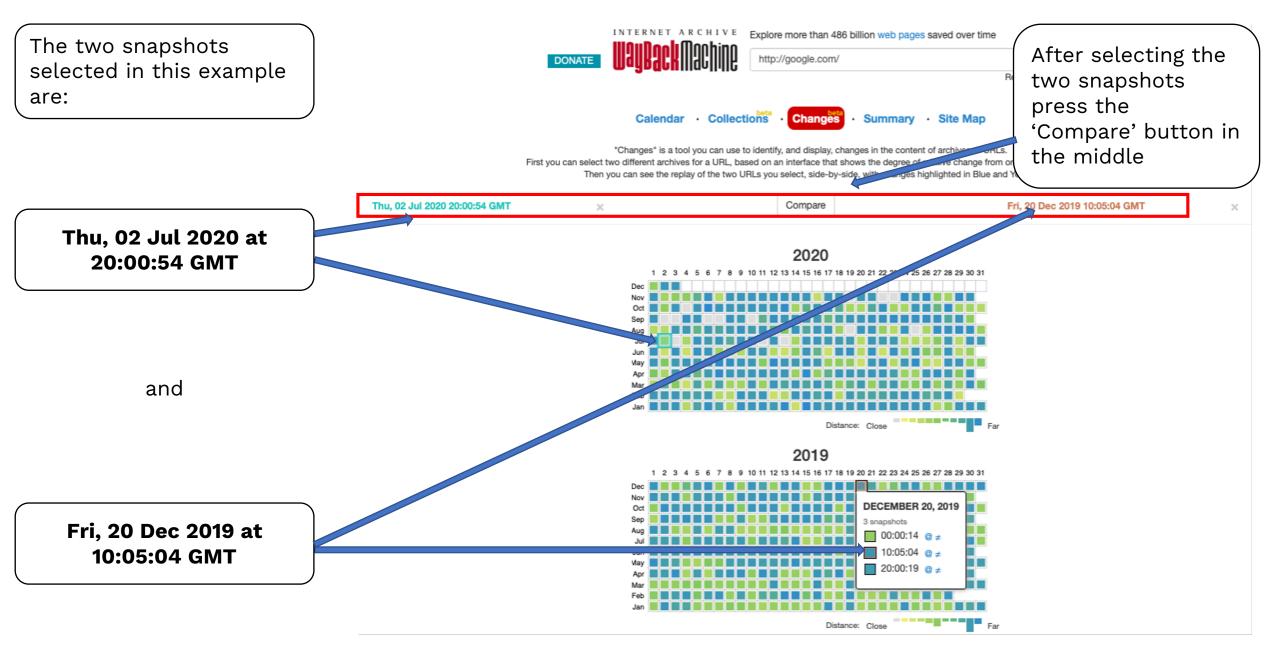

Clicking on the 'Compare' button displays the differences between the snapshot from **Thu, 02 Jul 2020 20:00:54 GMT** on the left and **Fri, 20 Dec 2019 10:05:04 GMT** on the right

**Changes** allows us to see the changes from one version of the snapshot to the other. Note the linguistic differences with the English language interface on the left and the German on the right, as well as the tab running along the top with other Google applications on the left while this feature is absent from the 2019 snapshot on the right

As indicated at the bottom, Yellow indicates content deletion while Blue indicates content addition.

#### https://web.archive.org/web/diff/20200702200054/20191220100504/http://google.com/

URL:

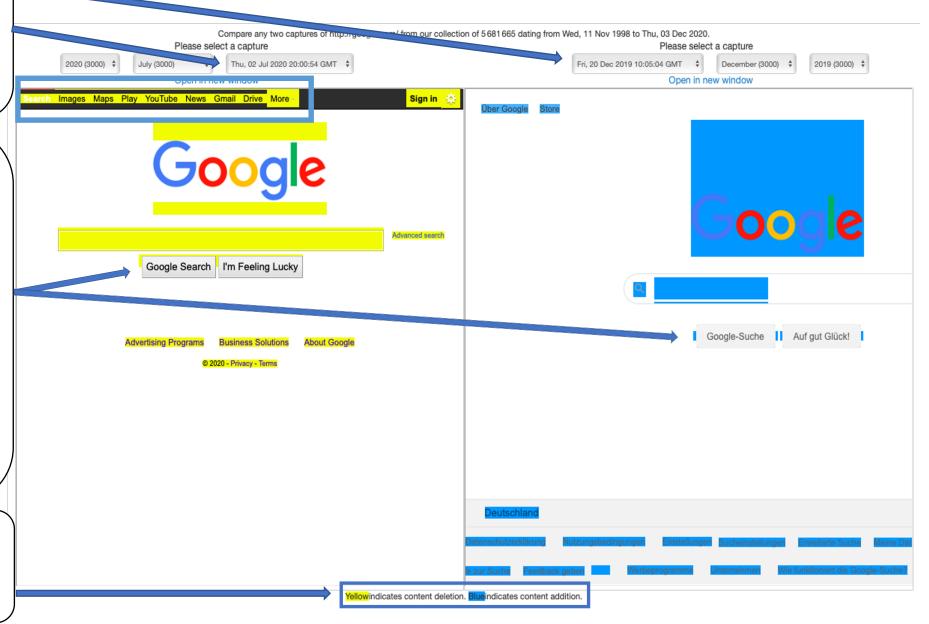

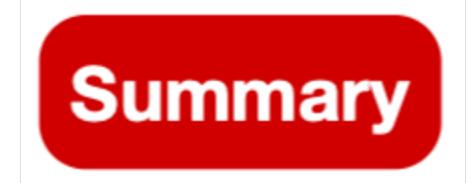

The **Summary** feature shows which parts of the web page were archived in the given year range. The default is the entire range possible.

The first section gives you a list of the **MIME-types** of all the different parts of the web page saved and how many captures the types have been saved in. The most saved appear at the top.

MIME-type (Multipurpose Internet Mail Extension) is a way of classifying the content of files on the internet. It consists of two parts: 'type' and 'sub-type'; image/png. After text/html the second-most common MIME-type for 'www.google.com' is image/png. You can see from the list that sub-type image/jpeg, is far less frequently captured.

#### URL: <a href="https://web.archive.org/details/http://google.com/">https://web.archive.org/details/http://google.com/</a>

Calendar · Collections · Changes · Summary · Site Map

#### host www.google.com

x-epoc

Indexed on September 22, 2020

Year Start

1998

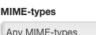

text

Any MIME-types

#### Summary on MIME-types Count

application

video

audio

imade

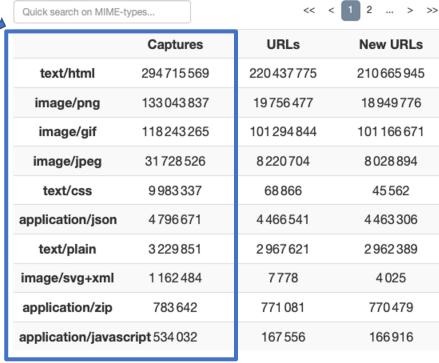

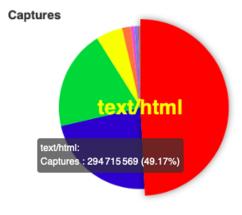

Year End

2020

٢

٢

Explore www.google.com URLs

#### URL: <a href="https://web.archive.org/details/http://google.com/">https://web.archive.org/details/http://google.com/</a>

When hovering over the different sections of this pie chart, the percentage breakdown of the different MIME-types that have been archived for the searched URL is shown. Currently 'text/html' is being hovered over.

|                       |                 |             | www.google.   |
|-----------------------|-----------------|-------------|---------------|
| MIME-types            |                 |             | Year Start    |
| Any MIME-types        |                 |             | \$ 1998       |
| All text ima          | age application | video audio | x-epoc        |
| ummary o              | n MIME-typ      | oes Count   |               |
| Quick search on MIME- | types           | << <        | 1 2 > >>      |
|                       | Captures        | URLs        | New URLs      |
| text/html             | 294715569       | 220437775   | 210 665 945   |
| image/png             | 133043837       | 19756477    | 18949776      |
| image/gif             | 118243265       | 101 294 844 | 101 166 671   |
| image/jpeg            | 31728526        | 8220704     | 8028894       |
| text/css              | 9983337         | 68866       | 45 562        |
| application/json      | 4796671         | 4466541     | 4 4 6 3 3 0 6 |
| text/plain            | 3 2 2 9 8 5 1   | 2967621     | 2962389       |
| image/svg+xml         | 1 162 484       | 7778        | 4025          |
| application/zip       | 783642          | 771 081     | 770479        |
| application/javas     | cript 534 032   | 167 556     | 166916        |
|                       |                 |             |               |

Calendar · Collections · Changes · Summary · Site Map

The second section of **Summary** shows two bar graphs. While 'Captures' refers to the number of snapshots that were conducted in the selected date range, 'URLs' refers to the number of elements that were identified within these captures. 'New URLS' refers to the number of new elements added to these captures.

With regard to the term 'URL', note that it is commonly known as the definition of a web address, yet in web archiving, 'URL' also stands for a single element on a webpage that was captured.

#### URL: <u>https://web.archive.org/details/http://google.com/</u>

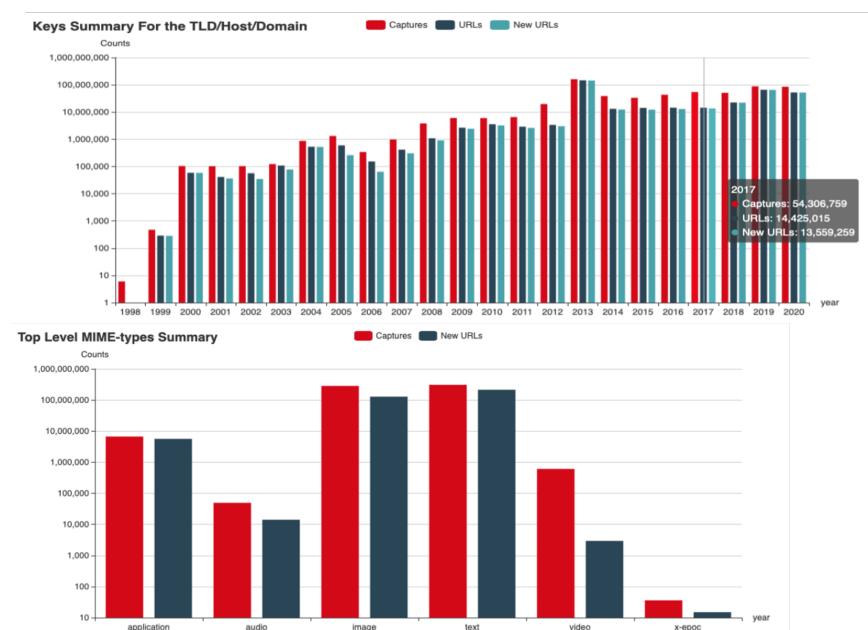

The first graph, shows the comparison between the number of captures, URLs, and new URLs for each year in the date range.

The second graph shows the comparison in absolute terms between the total number of captures made and the number of new elements added to those captures over the date range.

#### URL: <a href="https://web.archive.org/details/http://google.com/">https://web.archive.org/details/http://google.com/</a>

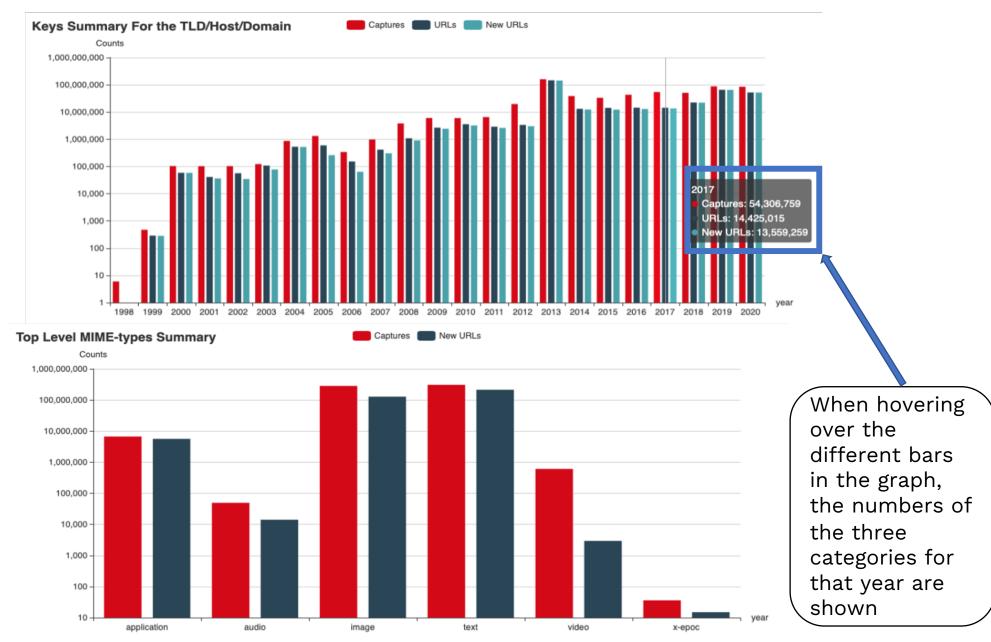

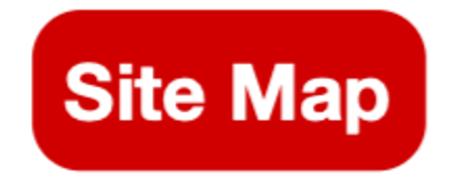

This is the **Site Map** feature of the Wayback Machine

#### <u>URL: https://web.archive.org/web/sitemap/http://google.com/</u>

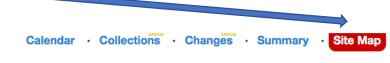

host ranke2.uni.lu

This "Site Map" feature groups all the archives we have for websites by year, then builds a visual site map, in the form of a radial-tree graph, for each year. The center circle is the "root" of the website and successive rings moving out from the center present pages from the site. As you roll-over the rings and cells note the corresponding URLs change at the top, and that you can click on any of the individual pages to go directly to an archive of that URL.

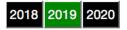

This "Site Map" is a visualization of the captured data. It groups all the archives we have for a particular website by year, and represents them in the form of a radial-tree graph.

The center circle is the "root" of the website and the successive colored rings represent pages from the site. Moving from the center to the outer edge of the circle this visualization offers an overview of the whole website and the evolution of its architecture, deepness, entries, etc. It is also an entry point. As you hover over the rings and cells the corresponding URLs show at the top. By clicking on any of the individual pages you are directed to the archive of that URL.

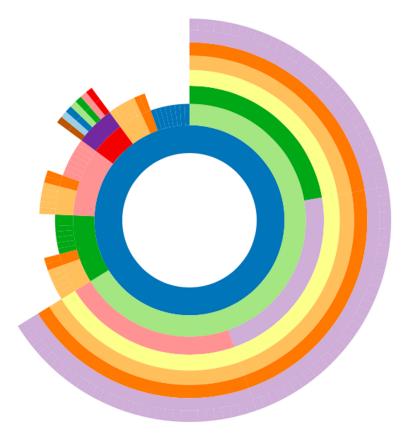

We hope this was useful for your understanding of the Waybackmachine. If you have any comments on the content do contact us at

https://ranke2.uni.lu/contact-us/

# The present Ranke2 team

Image Credits

Wayback Machine logo - <u>https://www.infodocket.com/wp-content/uploads/2020/09/2020-09-17\_13-07-36-1.png</u>

<u>References</u> 'What is a MIME type?' stack overflow. Last accessed 11 December 2020. <u>https://stackoverflow.com/questions/3828352/what-is-a-mime-type</u>. Kyrnin, Jennifer. "What Is a File Extension and MIME Type?" Last updated 12 November 2019. Last accessed 11 December 2020. <u>https://www.lifewire.com/file-extensions-and-mime-types-3469109</u>